## アップロード手順

①携帯電話、スマートフォン、身分証明書を準備 ②画面を横向きにし、画面一杯に身分証明書が入るように撮影

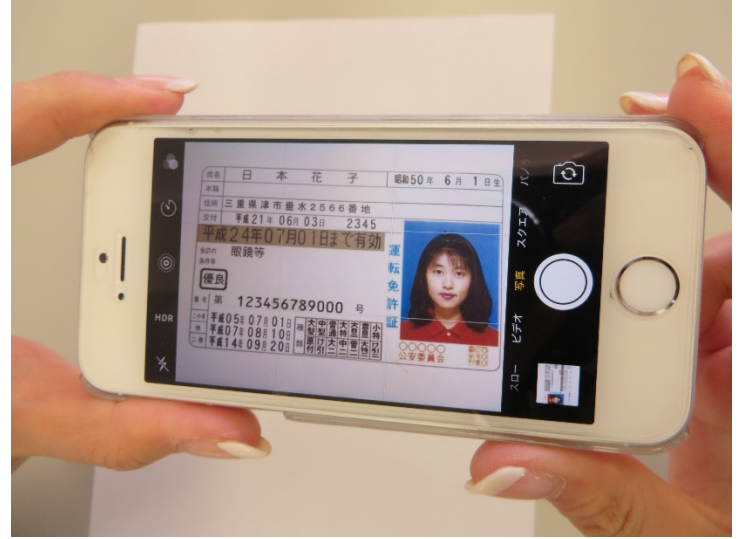

 ※身分証明書は有効期限内のもの ※氏名が異なる場合、裏面も撮影し画像を合体させる

③画像をアップロードする。

複数証明書合体時のイメージ

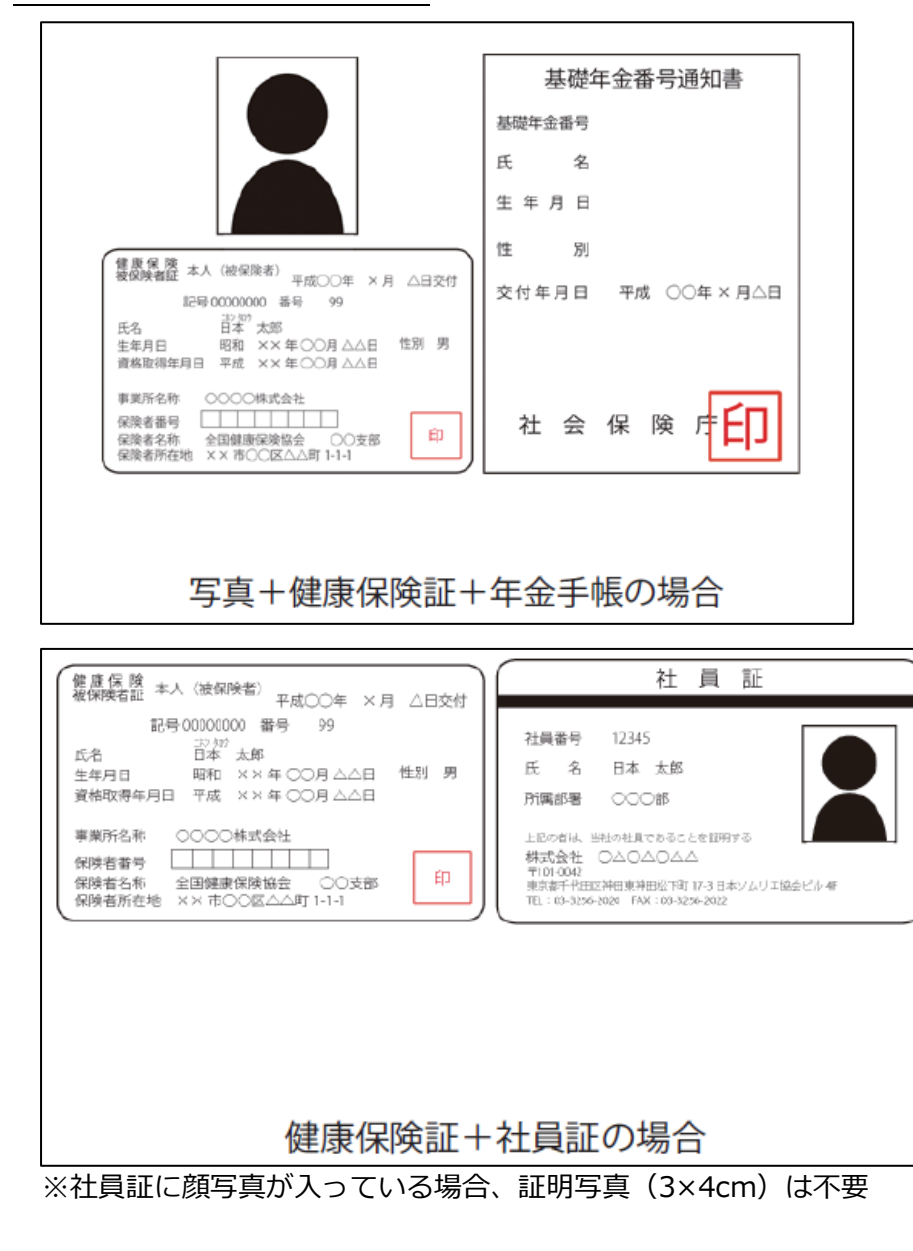